# 山东理工大学教务处

教务函【2017】 117 号

# 关于全校通识选修课选课的通知

各学院:

本学期全校通识选修课的选课工作定于第六周开始进 行,第七周周一(10 月 16 日)开课。请做好如下各项工作:

#### 一、选课范围

参加本次选课的学生包括 2014 级、2015 级、2016 级普 通本科学生和 2013 级建工学院城乡规划专业的五年制本科 学生。

### 二、选课时间

第一轮: 10 月 10 日 08:00 --- 10 月 11 日 18:00

本轮选课不限容量。

第二轮: 10 月 12 日 12:00 --- 10 月 13 日 17:00

本轮选课限制容量,先到先得。本轮同时开放两 门网络公选课程选课。如下:

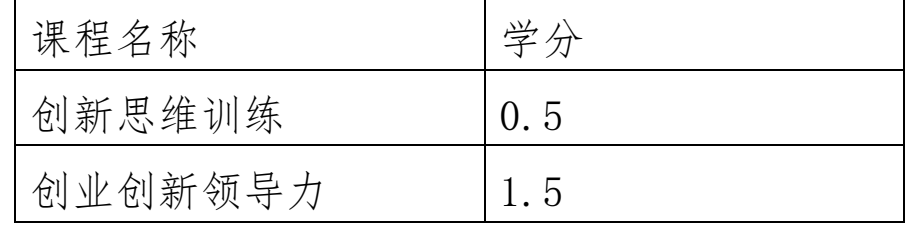

网络公选课程选课事宜见附件。

## 三、选课步骤

选课时进[入教务处网](http://jwch.sdut.edu.cn/)站(jwch.sdut.edu.cn),点击《教 务管理系统》选择其中的一台服务器,进入《现代教务管理 系统》,选择"网上选课"→"全校性选修课"选课。

#### 四、结果查询

第一轮选课结束后,由于第一轮选课不限容量,对于选 课人数大于课程容量的课程,计算机将根据课程容量随机筛 选出选择该课程的选课名单,请同学们务必在第二轮选课时 进入《现代教务管理系统》,查看自己的选课情况,如果没 有选上课,请抓紧时间选择其他课程或两门网络公选课程。

学生和任课教师可以在第六周周六 (10 月 14 日) 以后 查询相应课表。请注意不要提前查询,以免查询结果不正确。

#### 五、相关说明

1.各学院要提醒学生,对照各专业培养计划中应选通 识选修课学分,在规定时间内选课,并务必按界面上的有关 规定和说明操作,选课结束后不得进行退选、改选和加选。 请各学院提醒学生注意已修公选课学分数。学生可在[《成绩](http://210.44.176.116/cjcx/) [查询系统》](http://210.44.176.116/cjcx/)(http://210.44.176.116/cjcx/)中查询已获学 分。

2.选课门数:最多选 2 门,网络课程选课不受门次限 制。

3.第一轮选课结束后,选课中心将根据选课人数,对 选课人数不足 20 人的课程停开,并在教务处网站公布停开 的公选课课程名单。

附件:网络公选课程选课事宜

教务处

2017 年 10 月 9 日